# **how to test data [throughput.pdf](http://reflectionsjournal.org/download.php?q=how to test data throughput.pdf)**

**FREE PDF [DOWNLOAD](http://reflectionsjournal.org/download.php?q=how to test data throughput.pdf)**

**[NOW!!!](http://reflectionsjournal.org/download.php?q=how to test data throughput.pdf)**

Source #2:

**how to test data [throughput.pdf](http://reflectionsjournal.org/download2.php?q=how to test data throughput.pdf) FREE PDF [DOWNLOAD](http://reflectionsjournal.org/download2.php?q=how to test data throughput.pdf)**

30 RESULTS

#### TamoSoft **Throughput Test** - Free WLAN [Performance](http://www.tamos.com/products/throughput-test/) Meter www.tamos.com/products/**throughput-test**

TamoSoft **Throughput Test** is a utility for testing the performance of a wireless or wired network. This utility continuously sends TCP and UDP **data** streams across your ...

## **How to test Data [Throughput](https://supportforums.cisco.com/discussion/11654276/how-test-data-throughput-speed-between-two-switches) speed between two switches** ...

supportforums.cisco.com › â€| › LAN, [Switching](https://supportforums.cisco.com/community/6016/lan-switching-and-routing) and... **How to test Data Throughput speed between two switches** | LAN, Switching and Routing | Cisco Technical Support Forum | 6016 | 11654276

### [PDF] **Maximizing LTE MIMO [Throughput](http://rfsolutions.pctel.com/artifacts/MIMOThroughputDriveTestWebinar.pdf) Using Drive Test** …

rfsolutions.pctel.com/artifacts/MIMO**Throughput**Drive**Test**Webinar.pdf 1 **Maximizing LTE MIMO Throughput Using Drive Test Measurements** PCTEL RF Solutions

## **Measuring network [throughput](https://en.wikipedia.org/wiki/Measuring_network_throughput)** - **Wikipedia**

https://**en.wikipedia.org**/wiki/**Measuring\_network\_throughput Throughput** of a network can be measured using various tools available on different platforms. This page explains the theory behind what these tools set out to measure ...

# Using **Test TCP (TTCP) to Test [Throughput](http://www.cisco.com/c/en/us/support/docs/dial-access/asynchronous-connections/10340-ttcp.html)** - **Cisco**

**www.cisco.com**/c/en/us/support/docs/dial-access/asynchronous... Introduction . You can use the **Test** TCP utility (TTCP) to measure TCP **throughput** through an IP path. In order to use it, start the receiver on one side of the path ...

### MegaPath - Formerly **[Speakeasy](https://www.speakeasy.net/)**, MegaPath is a Leader in ... https://**www.speakeasy.net**

**Speakeasy** is now MegaPath. Our name has changed, but our speed **test** hasn't. It's the same broadband **test** that millions have depended on for years.

#### **How to test real network [throughput](http://serverfault.com/questions/5111/how-to-test-real-network-throughput-between-two-points) between two points** ... **serverfault.com**/questions/5111/**how-to-test**-real-network-**throughput**...

What do you consider "real network **throughput**?" This depends entirely upon your network's function and your users' needs. For example, bandwidth is not going to be a ...

#### **Speed test** - how fast is your internet? | **[DSLReports](http://www.dslreports.com/speedtest)**, ISP ... **www.dslreports.com**/**speedtest**

A **speed test** checks the maximum speed of your connection to a remote server on the internet. This **test** runs in your browser. It does a multiple stream download and ...

# **[Broadband](http://www.zdnet.com/broadband-speedtest/) Speed Test** | **ZDNet**

## **www.zdnet.com**/**broadband-speedtest**

**ZDNet**'s **Broadband Speed Test** measures the **data throughput** between a computer and a geographic distributed network of servers to calculate how fast broadband  $\hat{a}\epsilon$ 

#### Apache JMeter - User's Manual: [Component](http://jmeter.apache.org/usermanual/component_reference.html) Reference jmeter.apache.org/usermanual/component\_reference.html

Several **test** elements use JMeter properties to control their behaviour. These properties are normally resolved when the class is loaded. This generally occurs before ...

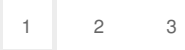